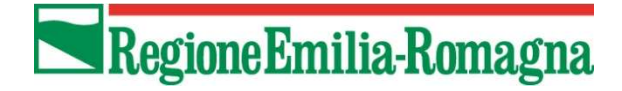

DIREZIONE GENERALE CURA DEL TERRITORIO E

SETTORE GOVERNO E QUALITA' DEL TERRITORIO AREA RIGENERAZIONE URBANA E POLITICHE PER L'ABITARE

IL RESPONSABILE

#### MARCELLO CAPUCCI

marcello.capucci@regione.emilia-romagna.it

#### Ai Comuni capofila di Distretto socio – sanitario della Regione Emilia\_Romagna

INVIATO TRAMITE PEC

Oggetto: Fondo regionale per l'accesso all'abitazione in locazione di cui agli artt. 38 e 39 della L.R. n. 24/2001 – DGR n. 1150/2022 - Piattaforma regionale on line di presentazione delle domande anno 2022 - Circolare

#### Indice

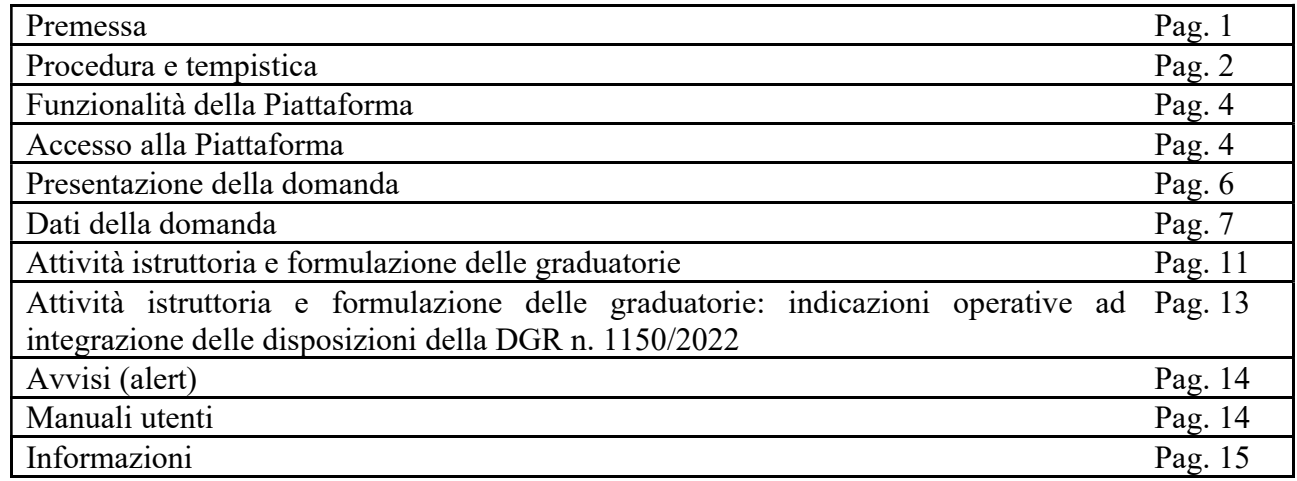

#### **Premessa**

Per agevolare la presentazione della domanda da parte dei cittadini e l'attività istruttoria dei Comuni capofila di Distretto socio - sanitario, è disponibile una piattaforma on line messa a disposizione dalla Regione Emilia-Romagna.

Viale A. Moro, 30 40127 Bologna tel 051.527.3750 051.527.3777

pru@regione.emilia-romagna.it pru@postacert.regione.emilia-romagna.it

1

# Procedura e tempistica

Di seguito si riassumono le fasi della procedura, la tempistica e i soggetti coinvolti relativamente alla gestione delle domande di contributo del Fondo affitto anno 2022.

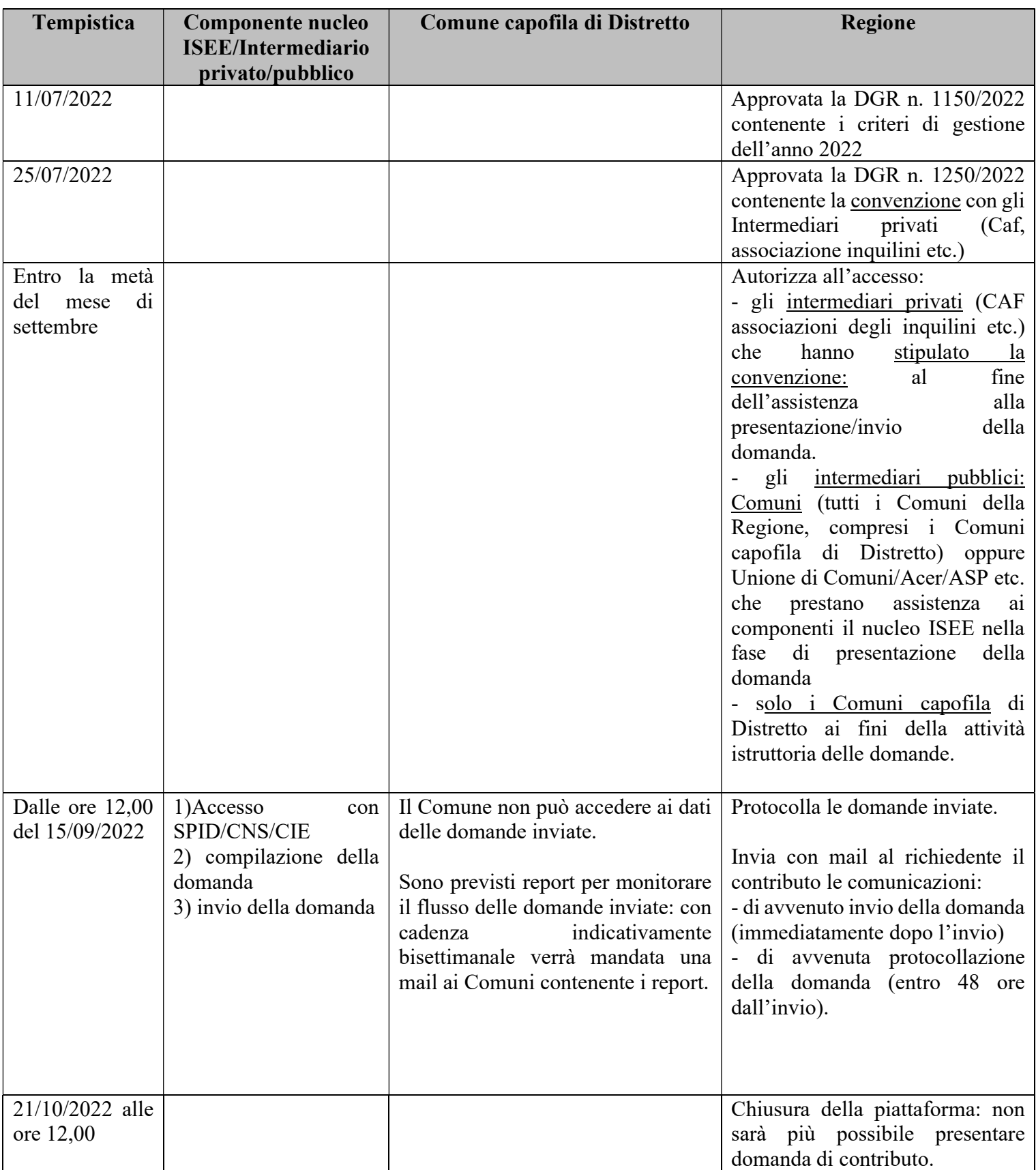

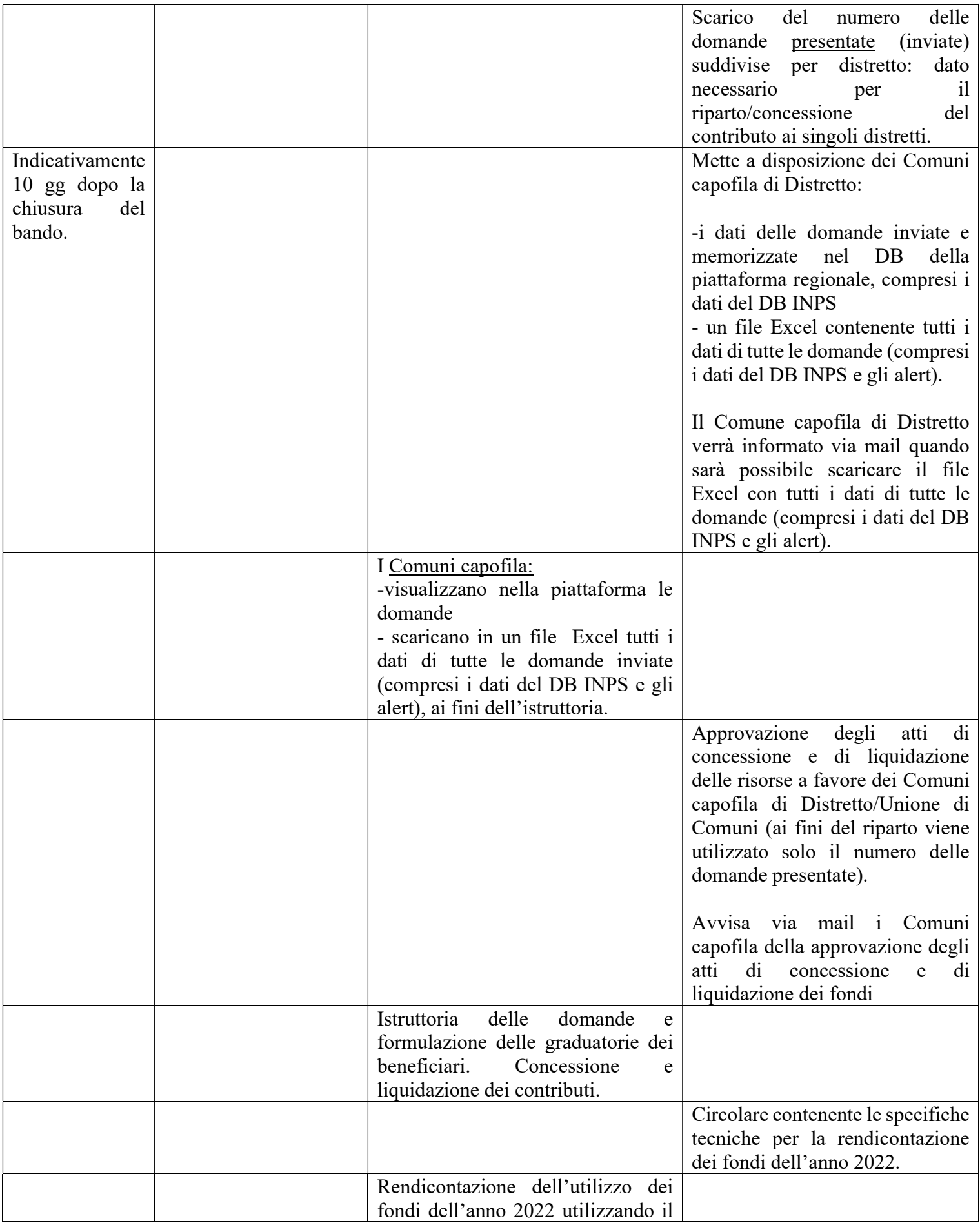

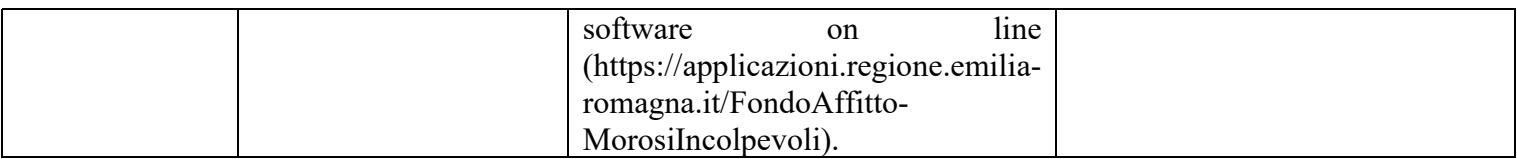

### Funzionalità della Piattaforma

La piattaforma contiene le seguenti principali funzionalità:

- presentazione della domanda
- scarico di alcuni dati della DSU/Attestazione ISEE dal sito web INPS
- visualizzazione di tutti i dati di tutte le domande (comprensivo anche di alcuni alert)
- scarico in un file formato Excel di tutti i dati di tutte le domande ai fini dell'istruttoria (comprensivo anche di alcuni alert)

La piattaforma contiene due distinti ambienti:

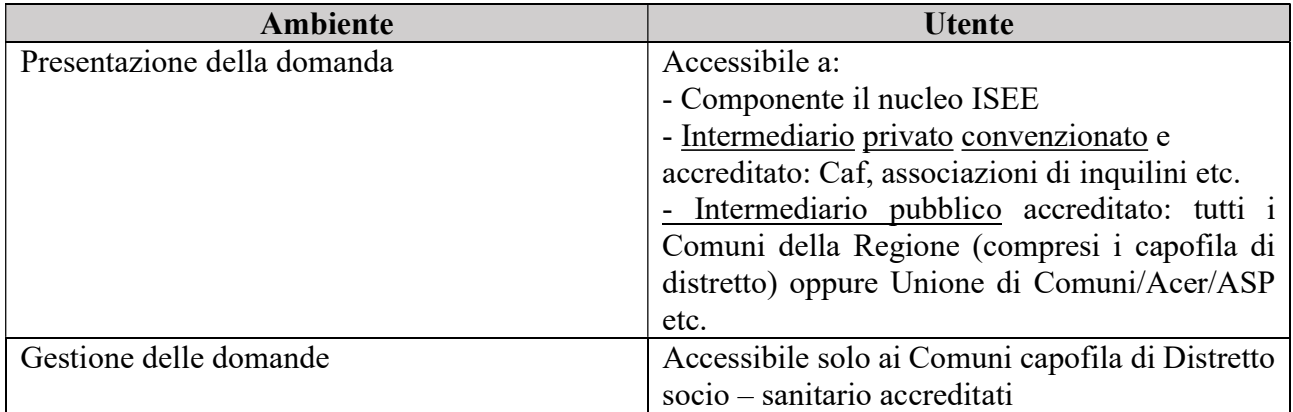

#### Accesso alla Piattaforma

Nella seguente tabella si descrivono i soggetti che accedono alla Piattaforma e le attività che possono svolgere:

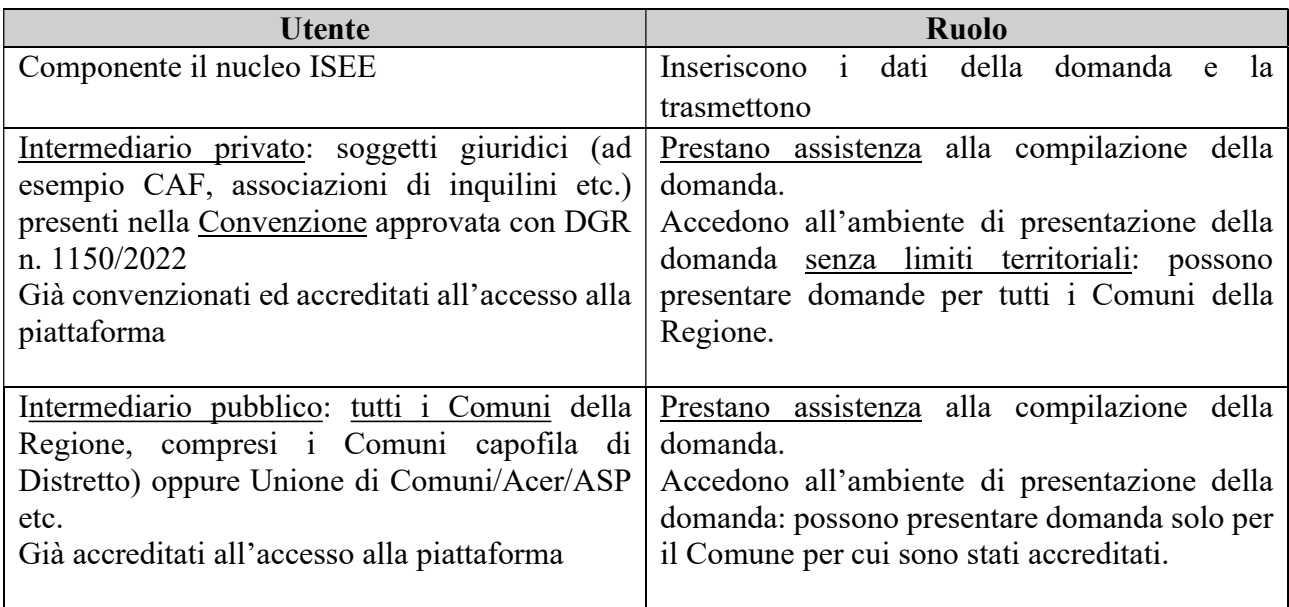

I componenti il nucleo ISEE che intendono presentare domanda di contributo possono accedere con  $SPID/CNS/CIE<sup>1</sup>$ .

Gli intermediari privati e pubblici accedono:

- solo con SPID (e non CNS, CIE)
- lo SPID deve essere personale (dell'operatore della struttura) e non di soggetti terzi (ad esempio, SPID del componente il nucleo ISEE, SPID aziendali etc.).

# Attenzione:

- i Comuni che possono accedere alla piattaforma per svolgere l'attività' di assistenza al componente il nucleo ISEE che vuole presentare la domanda: sono tutti i Comuni della Regione Emilia-Romagna, compresi i Comuni capofila di Distretto
- i Comuni non sono obbligati a prestare attività di assistenza alla compilazione delle domande: non è quindi obbligatorio che i Comuni si accreditino per fornire assistenza.
- i Comuni che devono svolgere l'attività istruttoria sono solo i Comuni capofila di Distretto.

# È possibile:

A) Assistenza alla presentazione della domanda:

- accreditare più di un operatore comunale per ogni Comune che presta assistenza alla compilazione della domanda
- accreditare più di un collaboratore per ogni Caf o associazione di inquilini etc.
- accreditare i collaboratori anche di Unione di Comuni oppure di Acer, Asp, etc. nel caso il Comune abbia affidato l'attività di gestione delle domande ad una Unione di Comuni oppure Acer, ASP etc.
- B) Fase istruttoria:
- Accreditare, di norma, solo un operatore del Comune capofila all'accesso all'ambiente di istruttoria delle domande
- Accreditare un operatore per più Comuni capofila di Distretto
- accreditare i collaboratori anche di Unione di Comuni oppure di Acer, Asp, etc. nel caso il Comune abbia affidato l'attività di gestione delle domande ad una Unione di Comuni oppure Acer, ASP etc.

Nella seguente tabella si riassumono il ruolo e le condizioni di accesso alla Piattaforma:

| Utente piattaforma                                            | <b>Ruolo</b>                                                  | Convenzione | Accreditamento |
|---------------------------------------------------------------|---------------------------------------------------------------|-------------|----------------|
| Componente il nucleo ISEE                                     | Compilazione e presentazione<br>della domanda                 | NO.         | NО             |
| Intermediario privato: Caf,<br>associazione di inquilini etc. | Assistenza alla compilazione e<br>presentazione della domanda |             |                |

<sup>1</sup> SPID - Sistema Pubblico di Identità Digitale: https://www.agid.gov.it/it/piattaforme/spid

CNS - Carta Nazionale dei Servizi: https://sistemats1.sanita.finanze.it/portale/tessera-sanitaria

CIE - Carta d'Identità Elettronica: https://www.cartaidentita.interno.gov.it/

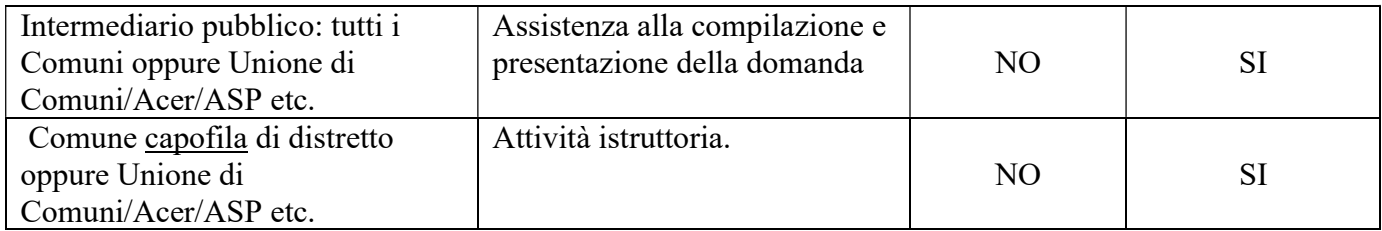

Gli indirizzi internet di accesso sono diversi a seconda del soggetto che accede e che si tratti della presentazione della domanda oppure della attività di istruttoria:

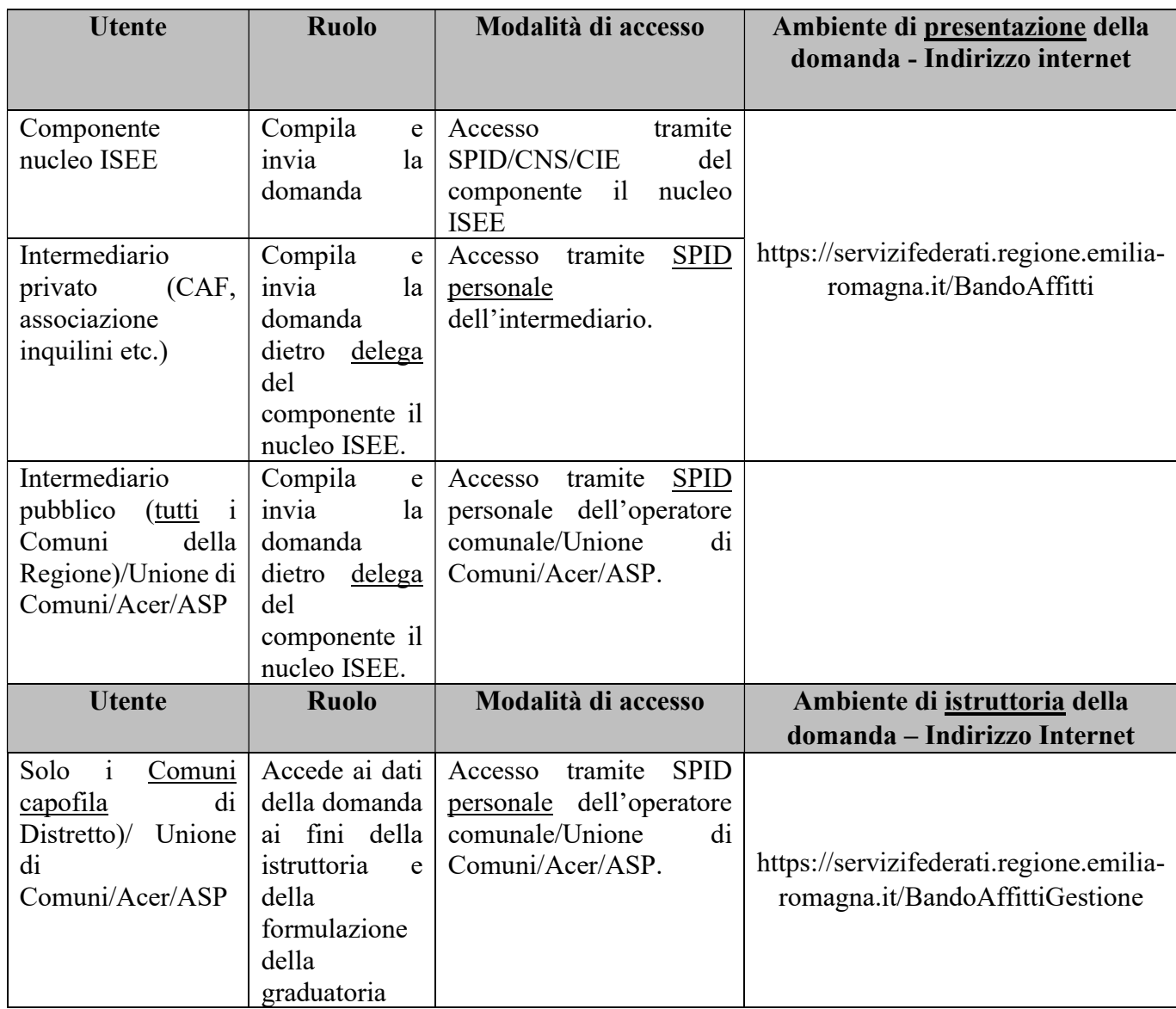

#### Presentazione della domanda

Le domande possono essere presentate esclusivamente tramite la Piattaforma regionale: non sono ammissibili a contributo le domande ricevute al di fuori della Piattaforma (ad esempio su modulo cartaceo).

Il caricamento dei dati e l'invio della domanda di contributo ad opera dell'intermediario privato e pubblico possono avvenire solo con delega del componente il nucleo ISEE.

Non è previsto il caricamento della delega nella piattaforma.

L'intermediario privato:

- deve conservare la delega
- deve conservare copia della carta di identità del richiedente
- deve conservare copia della domanda scaricata dalla Piattaforma e firmata dal richiedente
- deve compilare nella Piattaforma un campo contenente gli estremi di archiviazione dei tre documenti sopra citati: allo scopo di facilitare la istruttoria e ricerca della domanda da parte del Comune

Subito dopo l'invio della domanda, la Piattaforma spedisce una mail al richiedente contenente i dati inseriti nella Piattaforma (senza quindi i dati della DSU/Attestazione ISEE).

Le domande di contributo vengono protocollate dalla Regione entro 48 ore dalla presentazione (invio) tramite Piattaforma: viene inviata una mail al richiedente di conferma dell'avvenuta protocollazione (con il numero del Protocollo).

#### Dati della domanda

Le domande di contributo contengono dati digitati manualmente dal componente nucleo ISEE/intermediario privato/pubblico, dati attribuiti dalla Piattaforma e dati scaricati automaticamente dallo SPID/CNS/CIE e dalla DSU/Attestazione ISEE presente nel sito web dell'INPS.

L'attestazione ISEE scaricata dal sito INPS è quella in corso di validità al momento della presentazione della domanda (la relativa DSU deve essere stata presentata entro la data di presentazione della domanda).

Non è previsto il caricamento (upload) di alcun documento nella piattaforma: ad esempio, contratto di locazione, DSU/Attestazione ISEE, permesso di soggiorno etc.

L'unica banca dati utilizzata per reperire dati ufficiali è quella dell'INPS: non vengono utilizzate altre banche dati: Agenzia delle Entrate, Ministero dell'Interno etc.

Nella seguente tabella sono descritti, relativamente alle domande di contributo:

- i dati scaricati da SPID /CNS/CIE e relativi al richiedente
- i dati digitati manualmente dal componente il nucleo ISEE o dall'intermediario privato/pubblico
- i dati assegnati automaticamente dalla piattaforma
- i dati scaricati dalla DSU e dall'attestazione ISEE in corso di validità al momento della presentazione della domanda

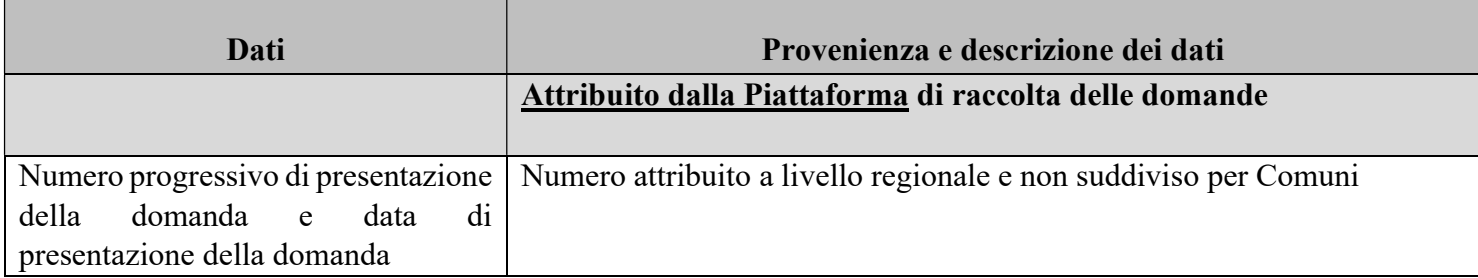

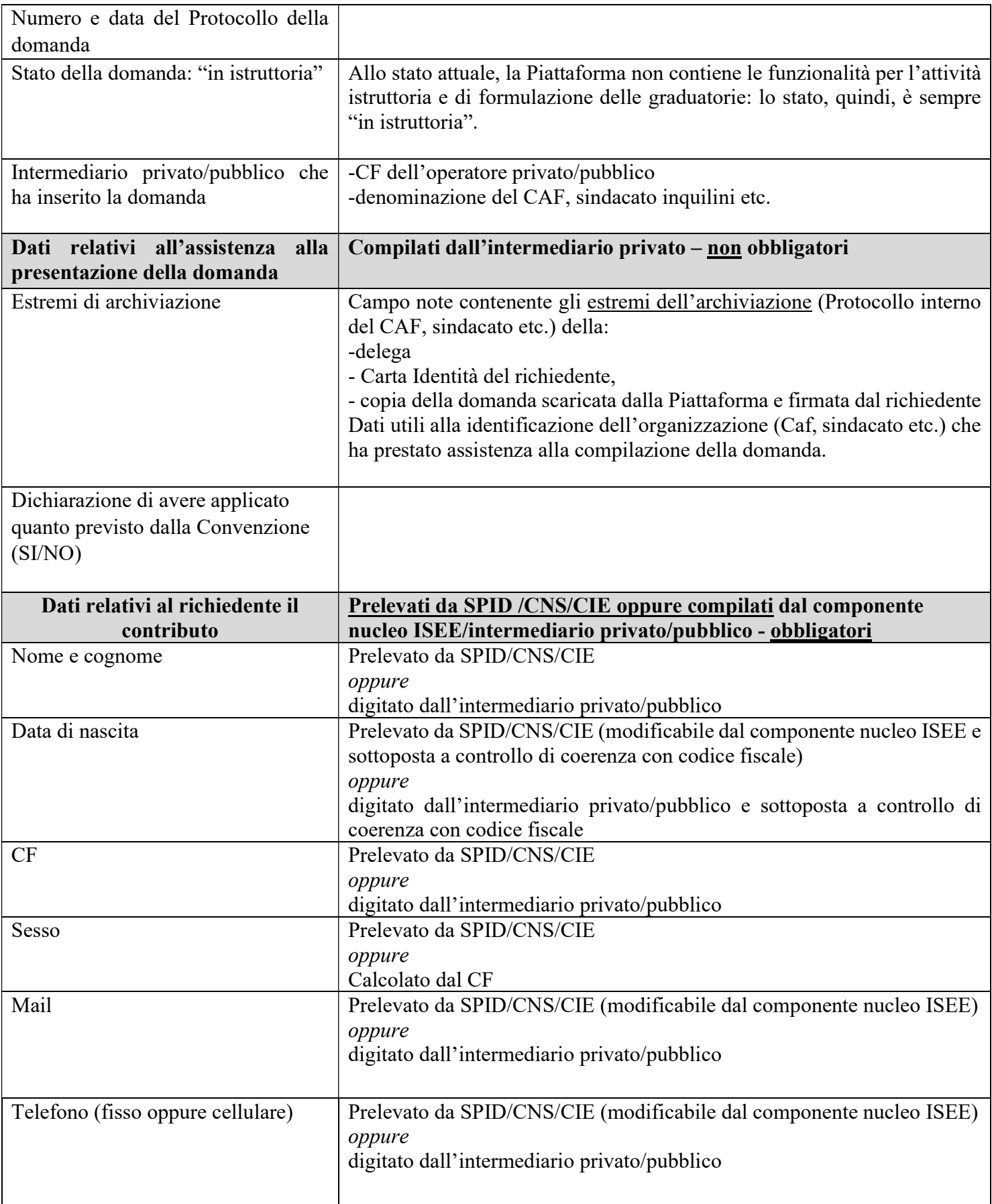

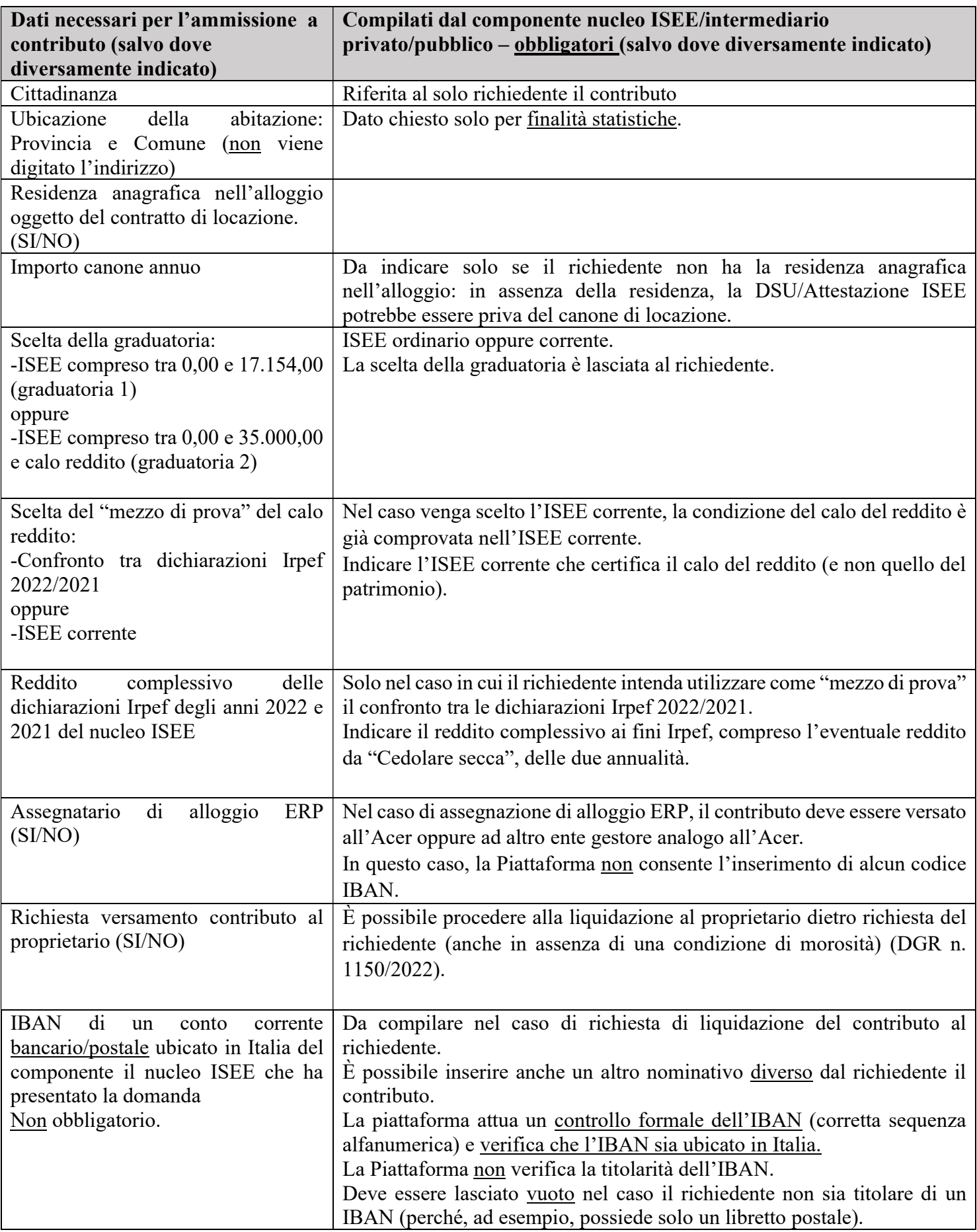

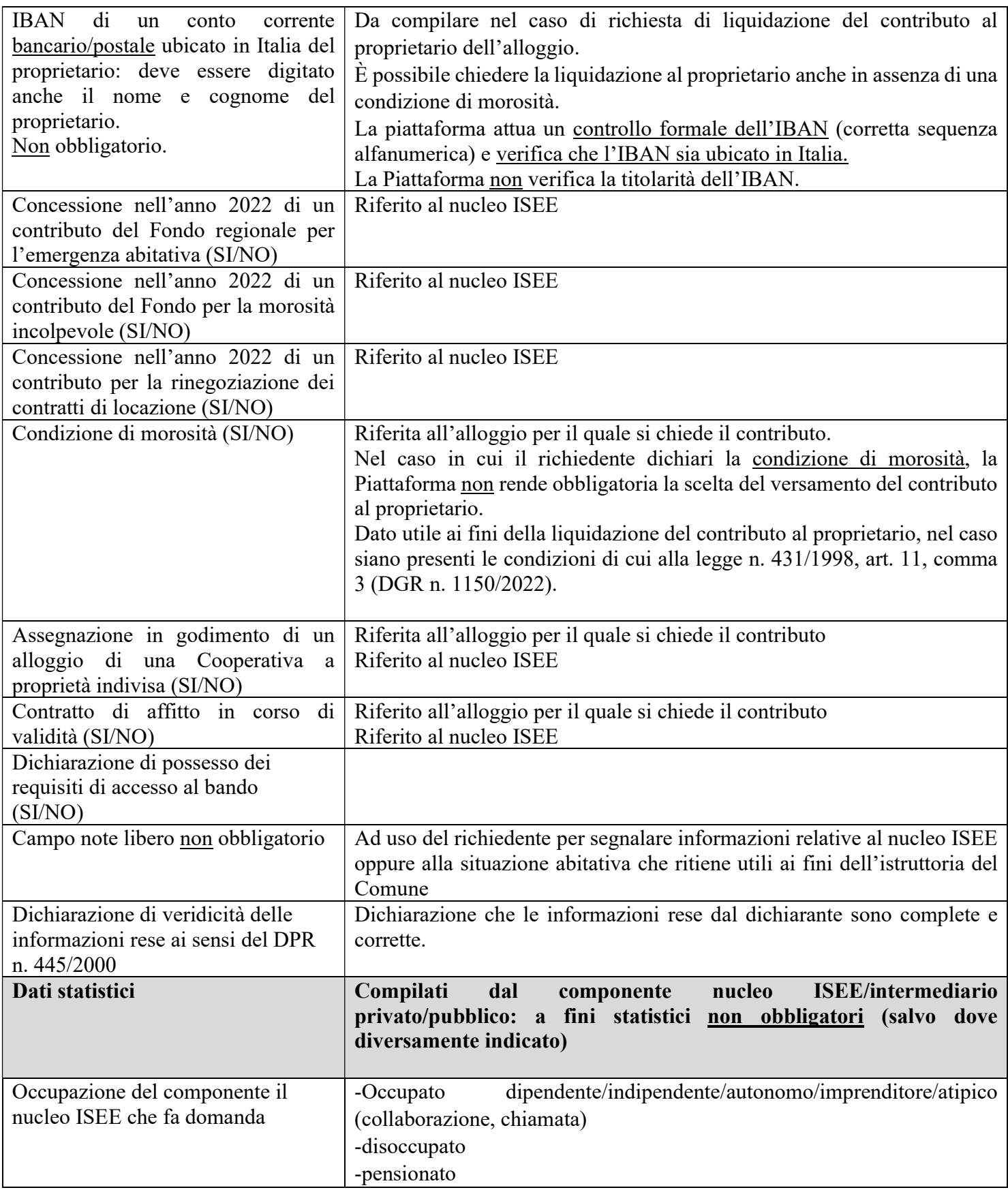

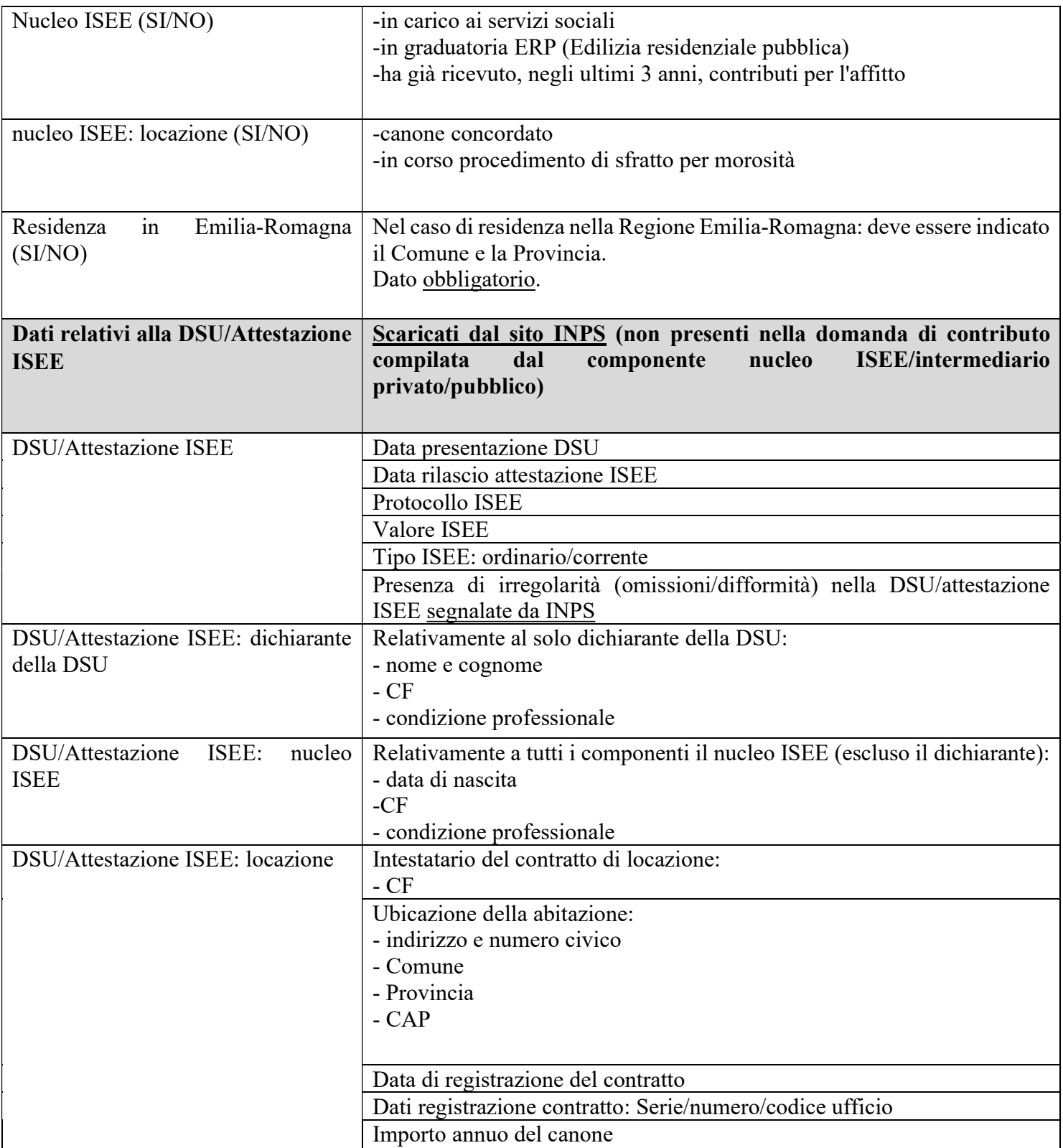

### Attività istruttoria e formulazione delle graduatorie

I dati della domanda (digitati, scaricati da SPID /CNS/CIE oppure dal sito INPS e gli avvisi (alert) generati dalla Piattaforma) saranno messi a disposizione dei Comuni capofila solo dopo la chiusura del bando (indicativamente 10 gg dopo la chiusura).

I Comuni capofila saranno avvisati via mail quando potranno accedere ai dati delle domande.

Allo stato attuale, la Piattaforma non contiene le funzionalità necessarie alla istruttoria e alla formulazione delle graduatorie, pertanto, ai fini della attività istruttoria e della formulazione delle graduatorie, è necessario scaricare un file Excel contenente:

- tutti i dati della domanda necessari all'istruttoria (esclusi quelli statistici);
- alcuni avvisi (alert) che segnalano alcune irregolarità delle domande.

#### Attenzione:

- La Piattaforma non esegue alcun controllo sui dati (digitati oppure scaricati dal sito INPS) della domanda ai fini della ammissione oppure esclusione dal contributo: l'istruttoria è affidata ai Comuni
- la piattaforma non esclude automaticamente nessuna delle domande inviate: l'attività istruttoria è affidata ai Comuni
- Oltre gli strumenti di visualizzazione e filtro messi a disposizione dei Comuni capofila di distretto per l'attività istruttoria e la formulazione delle graduatorie, la piattaforma consente il download di tutti i dati di tutte le domande, comprensivi degli alert prodotti, in formato Excel, per la libera gestione ed organizzazione delle attività degli enti, secondo le proprie abitudini e prassi.
- la piattaforma effettua solo alcuni controlli sui dati digitati oppure scaricati dal DB INPS: tali controlli generano avvisi (alert) visualizzabili nella Piattaforma (ambiente di istruttoria) e nel file Excel scaricabile
- la piattaforma consente di fare delle ricerche applicando alcuni filtri (tra cui gli alert): si tratta di uno strumento destinato ad agevolare l'attività di istruttoria delle domande.

L'ubicazione dell'alloggio viene gestita dalla Piattaforma nel seguente modo:

- Comune e Provincia (non viene chiesto di digitare l'indirizzo): dato chiesto solo a finalità statistiche
- e
- Comune, Provincia e indirizzo: scaricati dal sito dell'INPS (DSU/Attestazione ISEE): da utilizzare ai fini dell'istruttoria

La Piattaforma esegue alcuni controlli sull'IBAN bancario/postale (del richiedente oppure del proprietario):

- verifica la corretta sequenza alfanumerica
- verifica che l'IBAN sia ubicato in Italia

La Piattaforma non verifica la titolarità dell'IBAN.

Il contributo deve essere liquidato al proprietario in presenza delle seguenti condizioni previste dalla DGR n. 1150/2022:

- dietro richiesta del richiedente il contributo (anche in assenza di una condizione di morosità) oppure

- in presenza dei requisiti previsti dalla legge n. 431/1998, art. 11, comma 3

Nel caso in cui il richiedente dichiari la condizione di morosità, la Piattaforma non rende obbligatoria obbliga la scelta del versamento del contributo al proprietario: il Comune, ai fini del versamento del contributo al proprietario, verificherà se esistono i requisiti della legge n. 431/1998, art. 11, comma 3.

I dati raccolti a fine statistico (non obbligatori) non saranno trasmessi ai Comuni, salvo il dato (obbligatorio) relativo alla residenza in Emilia-Romagna (Provincia e Comune).

Dal momento che attualmente la Piattaforma non contiene le funzionalità necessarie alla istruttoria e alla formulazione delle graduatorie, i dati delle domande memorizzati nella Piattaforma e visualizzabili dai Comuni capofila di distretto non possono essere modificati.

Può essere concesso il contributo anche ai beneficiari del Reddito di Cittadinanza oppure della Pensione di Cittadinanza: l'INPS provvederà ad applicare la incumulabilità riducendo la quota del Reddito/Pensione di cittadinanza relativa all'affitto ("quota B").

### Attività istruttoria e formulazione delle graduatorie: indicazioni operative ad integrazione delle disposizioni della DGR n. 1150/2022

## A) Graduatorie

La scelta della graduatoria (Graduatoria 1 oppure 2) per la quale presentare la domanda di contributo è lasciata al richiedente, che naturalmente deve possedere i requisiti richiesti.

Nel caso in cui una domanda sia priva dei requisiti relativi alla graduatoria scelta dal richiedente, in sede di istruttoria è possibile "attribuire" la domanda all'altra graduatoria qualora siano presenti i requisiti relativi alla graduatoria in cui viene collocata. È opportuno che il richiedente sia informato ed accetti la nuova collocazione della domanda.

Il calo del reddito di cui alla graduatoria 2 della DGR n. 1150/2022 può essere comprovato in due modi:

- mediante l'ISEE corrente: l'ISEE corrente è sufficiente per attestare l'avvenuto calo del reddito: ai sensi del DPCM n. 159/2013, art. 9, "L'ISEE corrente può essere calcolato solo in caso di variazioni superiori al 25 per cento dell'indicatore della situazione reddituale corrente ……….."

Deve essere preso in considerazione l'ISEE corrente che certifica il calo del reddito (e non quello del patrimonio).

oppure

- mediante il confronto del reddito complessivo ai fini Irpef del nucleo ISEE relativamente alle dichiarazioni dell'anno 2022 (per i redditi dell'anno 2021) e dell'anno 2021 (per i redditi dell'anno 2020): il reddito complessivo Irpef del nucleo ISEE nella dichiarazione 2022 dovrà contenere una diminuzione superiore al 25% rispetto al reddito Irpef complessivo contenuto nella dichiarazione 2021.

Nella piattaforma sarà il richiedete a scegliere quale "mezzo di prova" utilizzare per certificare il calo del reddito.

Le dichiarazioni dei redditi da confrontare sono la Dichiarazione dei redditi anno 2021 (redditi 2020) e la dichiarazione dei redditi anno 2022 (redditi 2021).

Nel caso il richiedente scelga il confronto tra le dichiarazioni Irpef, dovrà scrivere l'importo del reddito complessivo ai fini Irpef, compreso l'eventuale reddito da "Cedolare secca"<sup>2</sup>, del nucleo ISEE di ognuna delle due annualità.

È possibile certificare il calo del reddito anche con la dichiarazione dei redditi Persone fisiche oppure con la Certificazione Unica (CU).

# B) Domande

Nel caso di più domande presentate dalla medesima persona oppure dal medesimo nucleo ISEE, deve essere considerata valida ai fini dell'istruttoria solo l'ultima presentata in ordine di tempo.

## C) Liquidazione contributo

Nel caso di nucleo assegnatario di alloggio ERP, il contributo deve essere liquidato all'Acer (oppure ad altro ente gestore analogo all'Acer), la quale provvede:

- in caso di morosità: alla sanatoria anche parziale della morosità pari all'importo del contributo
- in assenza di morosità: alla non applicazione dell'affitto per un importo pari all'importo del contributo

In questo caso, la Piattaforma non consente l'inserimento di alcun codice IBAN.

## Avvisi (alert)

La piattaforma genera alcuni avvisi (alert) utili alla istruttoria delle domande.

### Attenzione:

- gli avvisi (alert) non escludono automaticamente la domanda dalla graduatoria e dal contributo: l'attività istruttoria è affidata ai Comuni.
- gli avvisi (alert) evidenziano solo alcune irregolarità delle domande: gli alert non sono esaustivi ma individuano solo alcune delle possibili irregolarità delle domande.

Dal momento che attualmente la Piattaforma non contiene le funzionalità necessarie alla istruttoria e alla formulazione delle graduatorie, gli avvisi (alert) presenti nella Piattaforma e visualizzabili dai Comuni capofila non sono modificabili in seguito all'istruttoria effettuata dai Comuni.

La descrizione degli avvisi (alert) è contenuta nel manuale utente per il Comune capofila di Distretto (fase istruttoria).

# Manuali

Le funzionalità della piattaforma, relative sia alla presentazione della domanda sia alla istruttoria, saranno descritte anche nei manuali per gli utenti:

- Manuale per il componente nucleo ISEE (presentazione domanda)
- Manuale per gli intermediari privati/pubblici (presentazione domanda)

<sup>&</sup>lt;sup>2</sup> La "Cedolare secca" è stata istituita con D.Lgs. N. 23/2011.

Per informazioni è possibile consultare il sito della Agenzia delle Entrate:

https://www.agenziaentrate.gov.it/portale/web/guest/schede/fabbricatiterreni/cedolare-secca/scheda-informativacedolare-secca

- Manuale per il Comune capofila di Distretto (backoffice e fase istruttoria)

## **Informazioni**

È possibile consultare la seguente pagina web: https://territorio.regione.emilia-romagna.it/politicheabitative/sost/contributi-per-l2019affitto-2022

Per informazioni è possibile scrivere all'indirizzo mail: fondoaffitto@regione.emilia-romagna.it

Ing. Marcello Capucci (firmato digitalmente)

Per informazioni sulla presente pratica rivolgersi a: Referente Andrea Schiassi Nome file: FondoAffitto2022Circolare